# **IlmuKomputer.Com**

reation ilmu dengan menuliskannya

# **Membuat Security Code | Security Image | Anti Spam**

## **Anggi Jatrasmara**

*black.scorpio.night@gmail.com http://www.ilmuwebsite.com* 

#### *Lisensi Dokumen:*

*Copyright © 2003-2007 IlmuKomputer.Com Seluruh dokumen di IlmuKomputer.Com dapat digunakan, dimodifikasi dan disebarkan secara bebas untuk tujuan bukan komersial (nonprofit), dengan syarat tidak menghapus atau merubah atribut penulis dan pernyataan copyright yang disertakan dalam setiap dokumen. Tidak diperbolehkan melakukan penulisan ulang, kecuali mendapatkan ijin terlebih dahulu dari IlmuKomputer.Com.* 

Sering rusaknya form-form interaksi dengan pengunjung pada sebuah website yang di akibatkan aktivitas SPAMING yang dilakukan oleh orang-orang yang tidak bertanggung jawab, hal ini di sebabkan oleh tidak adanya proteksi pada form-form interaksi tersebut. Ini bisa diatasi salah satunya dengan memasang SECURITY CODE/ IMAGE

# **Apa itu Security Code/ Security Image?**

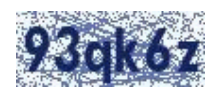

Security Code/ Image adalah suatu bentuk perlindungan terhadap suatu form interaksi pada sebuah website dari serangan SPAM

Sebagai contoh pernakah anda mengisi formulir pendaftaran untuk mendapatkan email account di Yahoo??

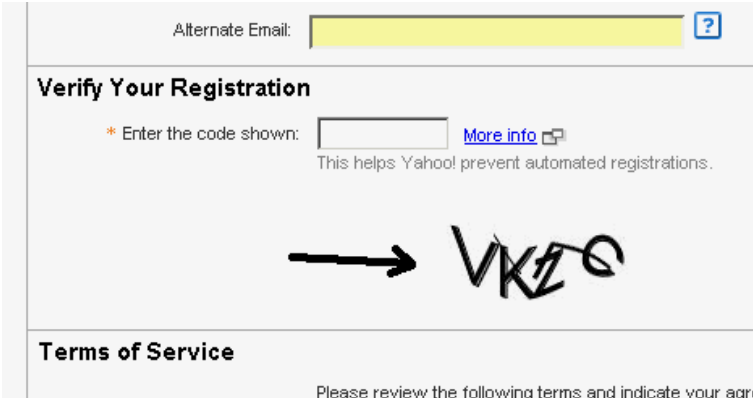

Coba Anda lihat bagian bawah formulir diatas Terms of Service dan tombol submit, di situ ada Security Code yang muncul, yang bentuknya seperti kombinasi huruf dan angka-angka.

## **IlmuKomputer.Com** reation ilmu dengan menuliskannya

# **Cara Kerjanya?**

#### **Pertama:**

Formulir akan menampilkan security code yang di generate oleh script PHP, apabila page tersebut di refresh maka security code akan di generate lagi sehingga berubah codenya hal ini sangat berguna sekali untuk menangkal serangan SPAM.

#### **Kedua:**

Setelah di submit script php akan memvalidasi data anda dan mencocok kan Security Code yang telah anda masuk kan, apabila security code tidak sama, maka proses akan di batalkan dan apabila security code sama, maka proses akan dilanjutkan.

File Script yang akan kita gunakan kali ini terdiri dari 4 file.

- 1. script form.htm
- 2. script action.php
- 3. script captchasecurityimages.php
- 4. file font

#### **Penjelasan:**

==================================================================== Ingat ini hanya contoh, anda bisa mengembangkan dan memodifikasi sendiri script anda

====================================================================

#### **1. Script form.htm**

-------

```
 <form action="action.php" method="post"> 
 Pesan: <input type="text" name="message" /> <br/> />
 \langle simg src="captchasecurityimages.php?width=100&height=40&character=5" />\langlebr />
 Security Code: <input id="security_code" name="security_code" type="text" /><br/> />
  <input type="submit" name="submit" value="Submit" /> 
  </form> 
-------
```
#### **2. Script action.php**

-------  $\langle$ ?php

```
session_start();
```

```
if( isset($_POST['submit'])) {
```

```
if(($ SESSION['security_code'] == $ POST['security_code']) &&
(!empty($_SESSION['security_code'])) ) {
```

```
 // masukkan script anda di sini jika validasi benar 
 echo 'Terimakasih Pasan anda: "'.$_POST['message'].'"';
```
} else {

```
 // masukkan script anda jika validasi salah 
echo 'Sorry, anda memasukkan security code yang salah<br/>solver, \triangleright';
```
include "form.htm";

 } } else {

# **IlmuKomputer.**

reation ilmu dengan menuliskannya

include "form.htm";

 } ?> -------

#### **3. Script captchasecurityimages.php**

```
------- 
<?php 
session_start();
class CaptchaSecurityImages { 
var $font = 'monofont.txt':function generateCode($characters) { 
/* list all possible characters, similar looking characters and vowels have been removed */ 
$possible = '23456789bcdfghjkmnpqrstvwxyz'; 
\text{Scode} = ":
$i = 0:
while (\$i < \$characters) {
\text{Scode} := \text{substr}(\text{Sppossible}, \text{mt\_rand}(0, \text{strlen}(\text{Sppossible})-1), 1);$i++;} 
return $code; 
} 
function CaptchaSecurityImages($width='120',$height='40',$characters='6') { 
$code = $this->generateCode($characters); 
/* font size will be 75% of the image height */$font size = $height * 0.75;
$image = @imagecreate($width, $height) or die('Cannot Initialize new GD image stream'); 
/* set the colours */ 
\betabackground color = imagecolorallocate(\betaimage, 255, 255, 255);
$textcolor = imagecolor=1/30; 40, 100);$noise_color = imagecolorallocate($image, 100, 120, 180);
/* generate random dots in background */ 
for(\sin 0; \sin 5i < (\sin 6i + \sin 6i) + \sin 6i + \sin 6i + \sin 6i + \sin 6i + \sin 6i + \sin 6i + \sin 6i + \sin 6i + \sin 6i + \sin 6i + \sin 6i + \sin 6i + \sin 6i + \sin 6i + \sin 6i + \sin 6i + \sin 6i + \sin 6iimagefilledellipse($image, mt_rand(0,$width), mt_rand(0,$height), 1, 1, $noise_color);
} 
/* generate random lines in background */ 
for(\sin^{-1}; \sin^{-1}; \sin^{-1}; \sin^{-1}; \sin^{-1}; \sin^{-1}; \sin^{-1}; \sin^{-1}; \sin^{-1}; \sin^{-1}; \sin^{-1}; \sin^{-1}; \sin^{-1}; \sin^{-1}; \sin^{-1}; \sin^{-1}; \sin^{-1}; \sin^{-1}; \sin^{-1}; \sin^{-1}; \sin^{-1}; \sin^{-1}; \sin^{-1}; \sin^{-1}; imageline($image, mt_rand(0,$width), mt_rand(0,$height), mt_rand(0,$width), 
mt_rand(0,$height), $noise_color);
} 
/* create textbox and add text */ 
$textbox = imagettfbbox($font_size, 0, $this->font, $code); 
x = (\text{Switch -} \frac{5 \text{textbox}[4]}{2};y = (\text{Sheight - \text{Stextbox}[5])/2};imagettftext($image, $font_size, 0, $x, $y, $text_color, $this->font , $code); 
/* output captcha image to browser */ 
imagejpeg($image); 
imagedestroy($image); 
$ SESSION['security_code'] = $code;
} 
}
```
# **IlmuKomputer.Com**

reation timu dengan menuliskannya

 $$width = iset($GET['width']$  ?  $$GET['width'] : '120';$  $\delta$ height = isset( $\delta$ \_GET['height']) ?  $\delta$ \_GET['height'] : '40'; \$characters = isset(\$\_GET['characters']) ? \$\_GET['characters'] : '6'; header('Content-Type: image/jpeg'); \$captcha = new captchasecurityimages(\$width,\$height,\$characters); ?> -------

#### **4. file font**

monofont.ttf File bisa anda dapatkan dengan mudah, anda bisa cari di directory font yang ada di windows Atau di google.com, atau kalau kesulitan anda bisa buka website saya.

\*keterangan:

Anda harus mengupload juga file font-nya, sebagai contoh saya menggunakan font "monofont.ttf" file font yang paling kecil ukuran/size-nya cocok buat website

Semua file di atas harus di tempatkan pada directory/ folder yang sama

### **Penutup**

apabila ada kesalahan saya mohon maaf apabila ada pertannyaan email ke: black.scorpio.night@gmail.com

Semoga tutorial saya ini bisa membantu anda Terimakasih,

# **Biografi Penulis**

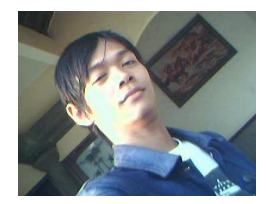

**Anggi Jatrasmara**: Lahir di Malang 28-10-1985, Kuliah di D3 Manajemen Perkantoran di Universitas Airlangga Surabaya Angkatan 2004. Hobi di bidang Website Development, PHP Programing. Penulis mengembangkan Web http://www.ilmuwebsite.com , dimana web tersebut berisi pengembangan tehnik pembuatan Website.